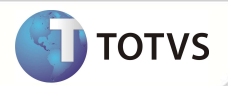

## **Parâmetro MV\_PLRESE1**

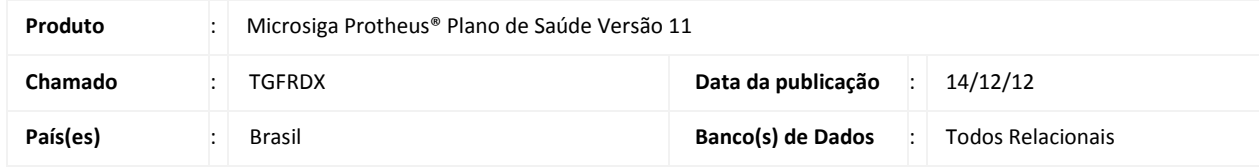

Implementada melhoria com a criação do parâmetro **MV\_PLRESE1**, que define se o Sistema irá gravar um título a receber ou a pagar, após cadastrar um reembolso com geração de fatura no ato.

#### **PROCEDIMENTOS PARA IMPLEMENTAÇÃO**

1. Acessar o **Configurador (SIGACFG)**, **Ambientes/Cadastro/Parâmetros (CFGX017)**. Crie o(s) parâmetro(s) a seguir:

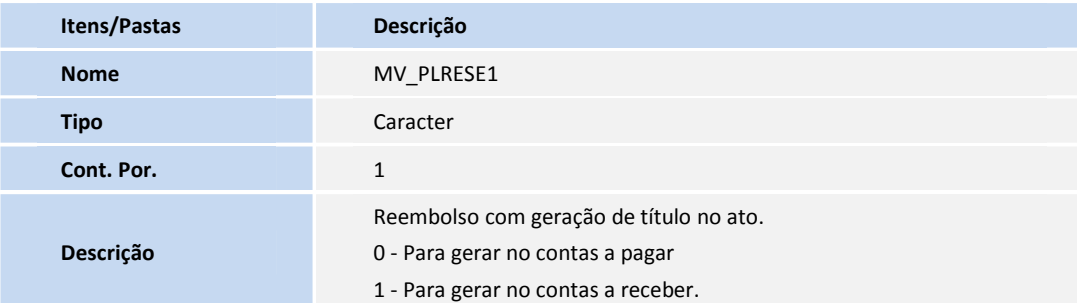

#### **PROCEDIMENTOS PARA UTILIZAÇÃO**

- 1. No **Plano de Saúde** (SIGAPLS), acesse as opções **Atualizações / Atendimento / Autorização Reemb (PLSA001).**
- 2. Preencha os dados do Reembolso e no campo **Gerar Tit.** (B44\_FORPAG) selecione a opção **No ato**.
- 3. Confirme a inclusão.
- 4. No **Financeiro** (SIGAFIN), acesse as opções **Atualizações/Cadastros/Contas a Pagar/Contas a Pagar (FINA050).**
- 5. Verifique que o sistema gerou o título de acordo com o parâmetro **MV\_PLRESE1** = 1.
- 6. Acesse as opções **Atualizações/Cadastros/Contas a Receber/Contas a Receber (FINA040).**
- 7. Verifique MV\_PLRESE1 = 0 Gera no contas à pagar.

### **INFORMAÇÕES TÉCNICAS**

**Tabelas Utilizadas SX6 - Parâmetro** 

# **Boletim Técnico**

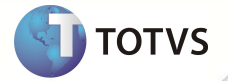

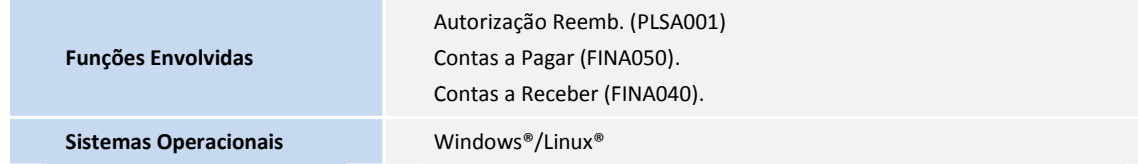